# Redefinir senha do administrador perdida do CVP OAMP

### **Contents**

**Introduction Prerequisites Requirements** Componentes Utilizados Problema **Solução Verificar Troubleshoot** 

### Introduction

Este documento descreve as etapas para redefinir uma senha de administrador CVP OAMP perdida no ambiente UCCE.

## **Prerequisites**

#### Requirements

A Cisco recomenda que você tenha conhecimento destes tópicos:

- Unified Contact Center Enterprise (UCCE)
- Portal de voz do cliente (CVP)

#### Componentes Utilizados

As informações neste documento são baseadas no UCCE e no CVP 12.6.

The information in this document was created from the devices in a specific lab environment. All of the devices used in this document started with a cleared (default) configuration. Se a rede estiver ativa, certifique-se de que você entenda o impacto potencial de qualquer comando.

### Problema

Senha perdida para o aplicativo OAMP: Usuário Administrador.

## Solução

Você pode usar essas etapas para redefinir a senha do administrador da conta de usuário para Operação, Administração, Manutenção e Provisionamento (OAMP) do CVP, também conhecida como Console de operações do CVP.

Para redefinir todas as outras senhas de usuário, você pode fazer login com a conta de Administrador na interface CVP OAMP e redefinir ou alterar todas as outras senhas de usuário.

Etapa 1. Conecte-se ao servidor CVP OAMP e interrompa o Cisco CVP OPSConsoleServer em **Services** 

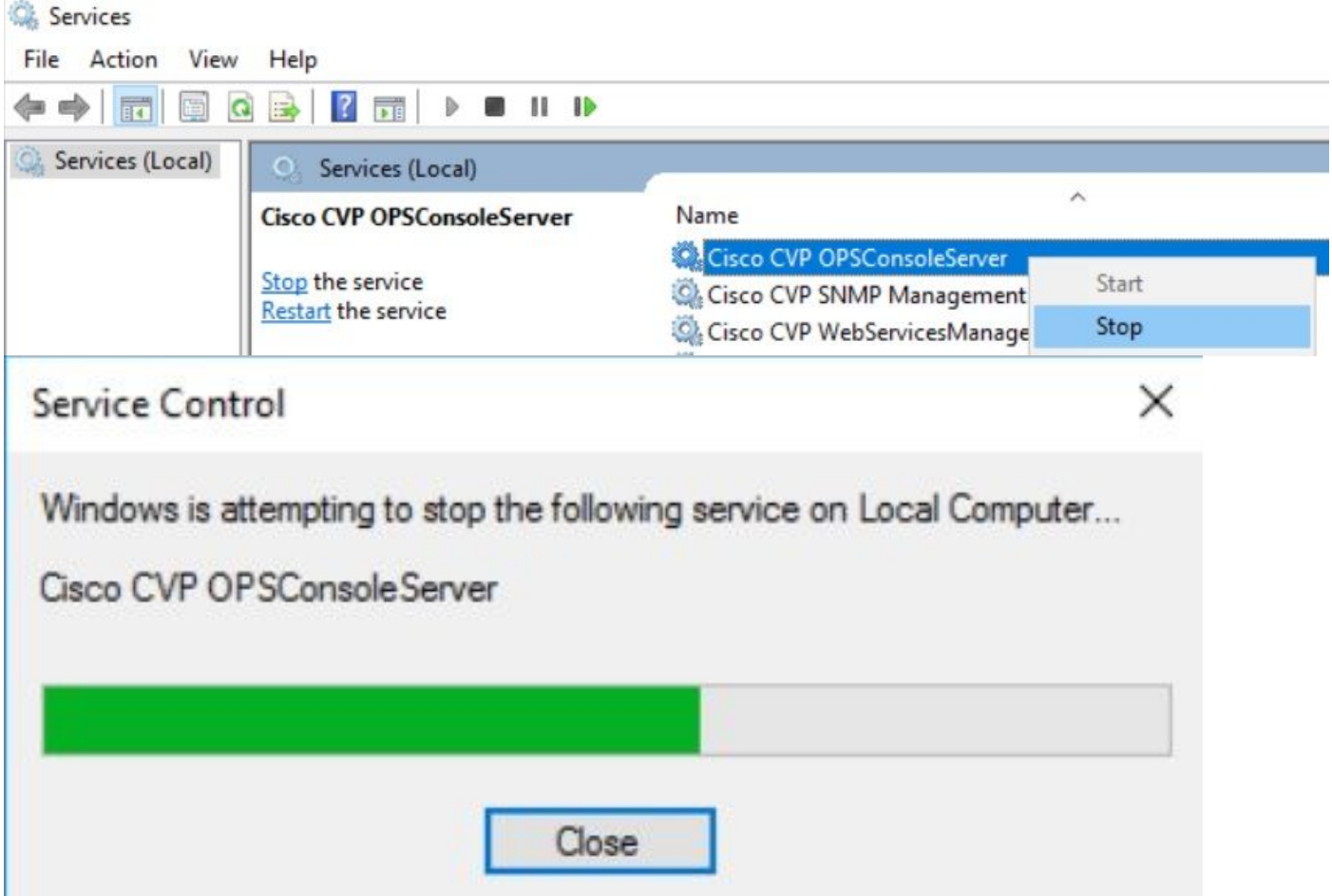

Etapa 2. Quando o serviço Cisco CVP OPSConsoleServer for interrompido, no cmd do servidor CVP OAMP, execute o script %CVP\_HOME%\bin\mgr-init.bat -install <NewPassword> onde <Newpassword> é a nova senha do usuário Administrador do OAMP do CVP.

**BY** Administrator: Command Prompt

Microsoft Windows [Version 10.0.14393] (c) 2016 Microsoft Corporation. All rights reserved. C:\Users\Administrator>cd C:\Cisco\CVP\bin C:\Cisco\CVP\bin>mgr-init.bat -install <NewPassword>

Substitua <NewPassword> pela nova senha que deve atender a estes critérios:

#### Passwords must meet all the following criteria:

- Maximum password length is eighty (80) characters.
- · Minimum password length is twelve (12) characters
- . The password must contain characters from at least three of the following classes:
	- · Lowercase letters (abcdefghijklmnopqrstuvwxyz)
	- O Uppercase letters (ABCDEFGHIJKLMNOPQRSTUVWXYZ)
	- · Digits (012345689)
	- **The following special characters:** 
		- $: 1# $8() * +-. /: @</math$ 
			- $\cdot$  [\]^
			- $\bullet$  {} ~
- . No character in the password can be repeated more than three (3) times consecutively.
- · Password must not repeat or reverse username.

Etapa 3. Você pode ignorar a "Exceção de ERRO" exibida. Quando ele é executado com êxito, você pode ver no final Instalação padrão concluída com êxito.

| <b>EXP</b> Administrator: Command Prompt                                                                                                    |  |                     |
|----------------------------------------------------------------------------------------------------|--|---------------------|
| log4j:WARN No appenders could be found for logger (org.apache.commons.configuration.ConfigurationUtils).<br>log4j:WARN Please initialize the log4j system properly. |  | $\hat{\phantom{a}}$ |
| log4j:WARN See http://logging.apache.org/log4j/1.2/faq.html#noconfig for more info.                                                                                 |  |                     |
| log4j:ERROR Exception occured while construction socket, flip to the other server.                                                                                  |  |                     |
| log4j:ERROR Exception occured while construction socket, flip to the other server.                                                                                  |  |                     |
| log4j:ERROR Exception occured while construction socket, flip to the other server.                                                                                  |  |                     |
| log4j:ERROR Exception occured while construction socket, flip to the other server.                                                                                  |  |                     |
| log4j:ERROR Exception occured while construction socket, flip to the other server.                                                                                  |  |                     |
| log4j:ERROR Exception occured while construction socket, flip to the other server.                                                                                  |  |                     |
| log4j:ERROR Exception occured while construction socket, flip to the other server.                                                                                  |  |                     |
| log4j:ERROR Exception occured while construction socket, flip to the other server.                                                                                  |  |                     |
| log4j:ERROR Exception occured while construction socket, flip to the other server.                                                                                  |  |                     |
| log4j:ERROR Exception occured while construction socket, flip to the other server.                                                                                  |  |                     |
| log4j:ERROR Exception occured while construction socket, flip to the other server.                                                                                  |  |                     |
| log4j:ERROR Exception occured while construction socket, flip to the other server.                                                                                  |  |                     |
| Executing statement: SELECT COUNT(*) AS usercount FROM admin.user data WHERE userid='Administrator'                                                                 |  |                     |
| The user, Administrator, has been successfully validated.                                                                                                    |  |                     |
| Executing statement: update admin.user data set password='0ktxrKkbMRQlVd7fngvE6g==', salt='fuqs3qJEvwCD26naeGrqyg==', ha                                            |  |                     |
| sh version=1 where userid='Administrator'                                                                                                    |  |                     |
| Default installation completed successfully                                                                                                    |  |                     |
| C:\Cisco\CVP\bin>                                                                                                    |  |                     |

Etapa 4. Inicie o Cisco CVP OPSConsoleServer em Serviços.

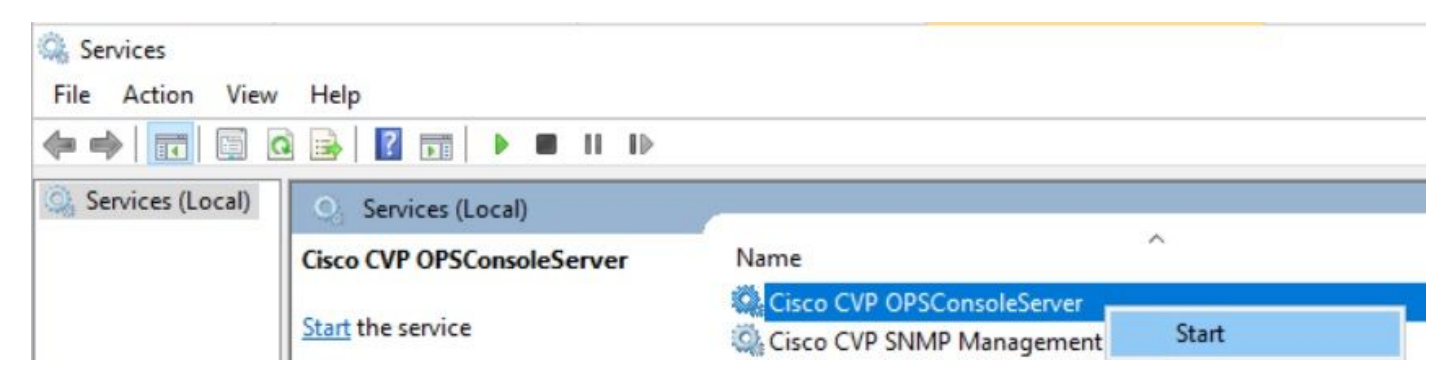

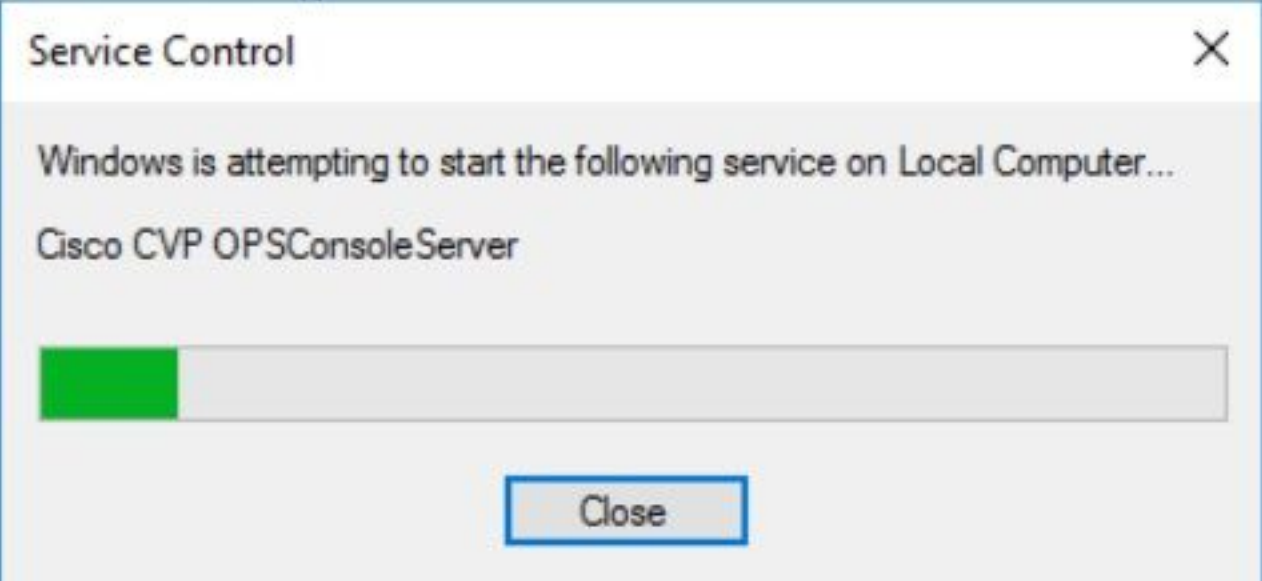

### **Verificar**

Teste o login na interface OAMP do CVP para confirmar se a nova senha está funcionando.

### **Troubleshoot**

Se o comando não retornar Instalação padrão concluída com êxito, há dois erros comuns.

1. "Ocorreu um erro no banco de dados" indica que os serviços não foram interrompidos corretamente.

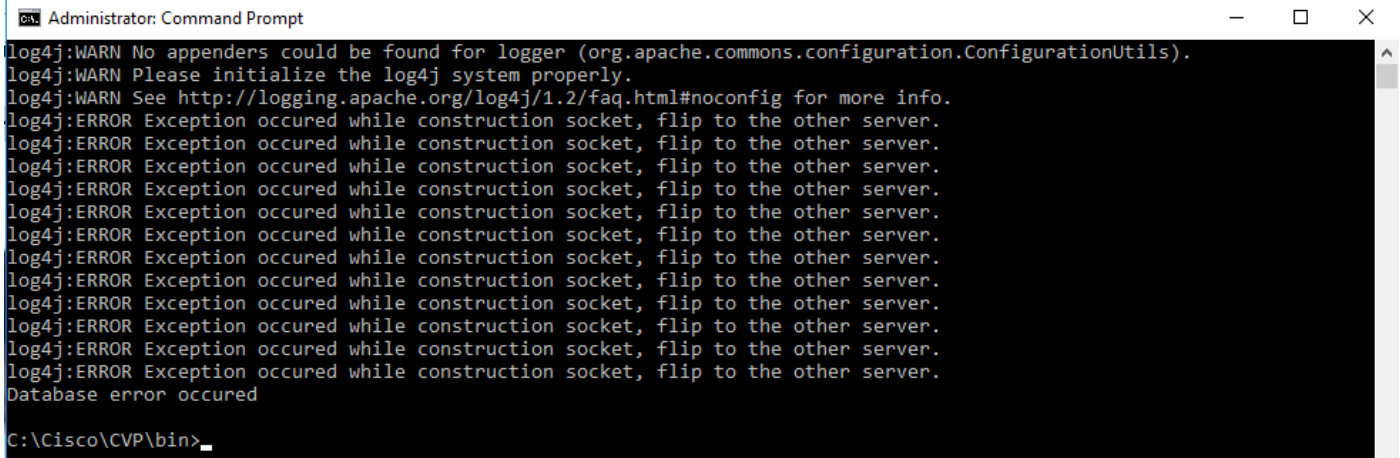

Você deve parar o serviço Cisco CVP OPSConsoleServer a partir do servidor CVP OAMP, a partir dos Serviços do Windows, conforme compartilhado no capítulo Solução deste documento.

2. O erro "Senha inválida" indica que a senha não foi criada com as limitações de segurança.

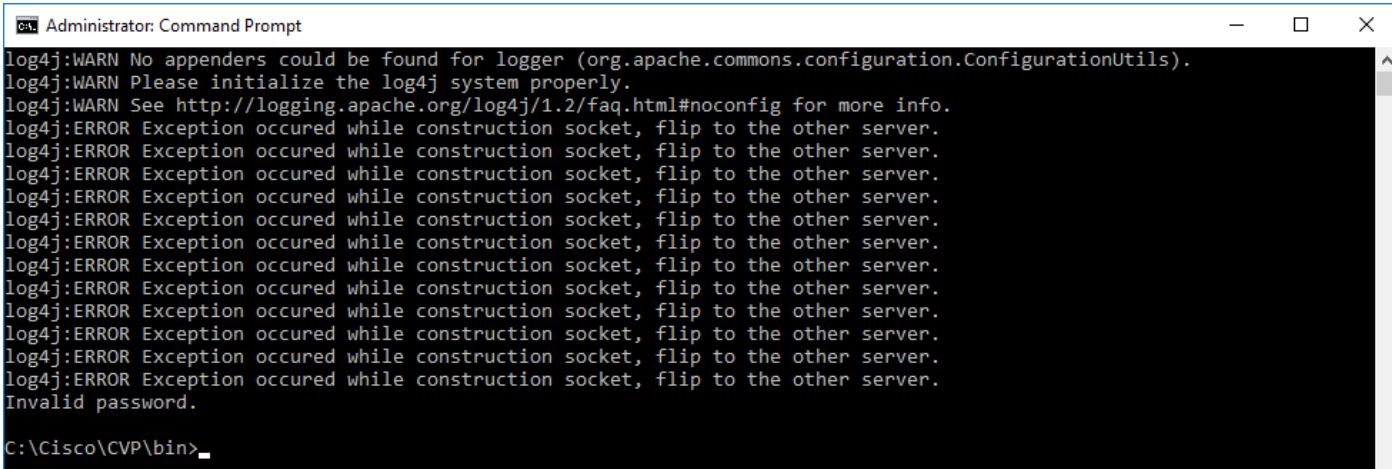

Você deve atender a todos os itens de critérios listados para a senha:

#### Passwords must meet all the following criteria:

- · Maximum password length is eighty (80) characters.
- · Minimum password length is twelve (12) characters
- . The password must contain characters from at least three of the following classes:
	- · Lowercase letters (abcdefghijklmnopqrstuvwxyz)
		- O Uppercase letters (ABCDEFGHIJKLMNOPQRSTUVWXYZ)
		- Digits (012345689)
		- **The following special characters:** 
			- $=$  !#\$&()\*+-./:<?@
			- $\cdot$  [\]^\_
			- $\bullet$  {}  $\sim$
- . No character in the password can be repeated more than three (3) times consecutively.
- · Password must not repeat or reverse username.

#### Sobre esta tradução

A Cisco traduziu este documento com a ajuda de tecnologias de tradução automática e humana para oferecer conteúdo de suporte aos seus usuários no seu próprio idioma, independentemente da localização.

Observe que mesmo a melhor tradução automática não será tão precisa quanto as realizadas por um tradutor profissional.

A Cisco Systems, Inc. não se responsabiliza pela precisão destas traduções e recomenda que o documento original em inglês (link fornecido) seja sempre consultado.